# PLC Source Control - Selecting GIT as the source control Plug-in

How to select GIT as the source control plug-in for Beckhoff TwinCAT3

 $\mathcal{B}$  Difficulty Easy  $\|\Theta\|$  Duration 1 minute(s)

#### **Contents**

[Introduction](#page-0-0) Step 1 - Error [message](#page-0-1) Step 2 - Plug-in [Selection](#page-0-2) **Comments** 

## <span id="page-0-0"></span>Introduction

TwinCAT3 can use different source control programs for source control. These instructions show how to select Git as the source control Plug-in.

#### <span id="page-0-1"></span>Step 1 - Error message

When the error message :"Git is not the current Source Control plug-in" appears

1. Select the link to change the Plug-in

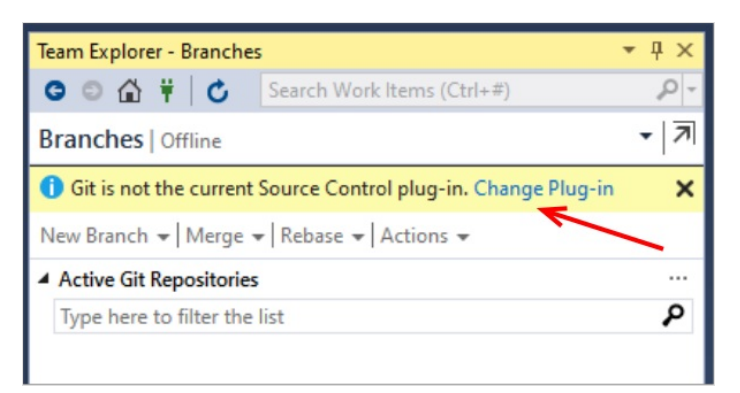

## <span id="page-0-2"></span>Step 2 - Plug-in Selection

- 1. Select the Drop-down Menu
- 2. Select Git as the control plug-in
- 3. Press OK

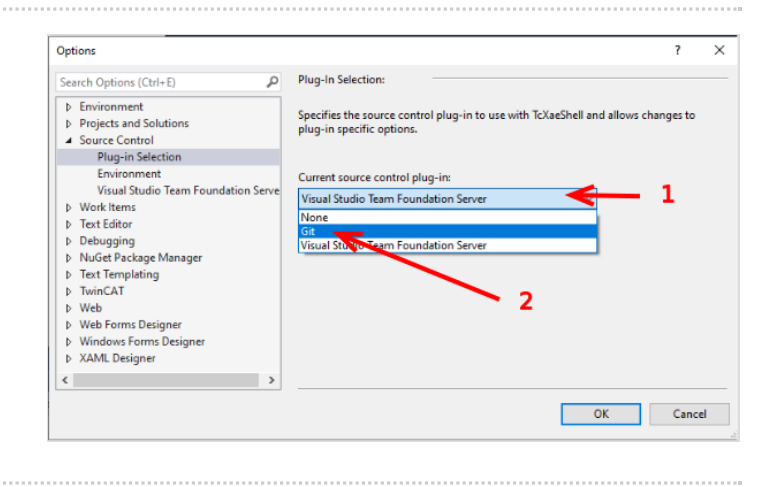